## **Das Gliederungsschema für die Bilanz-Taxonomie in microtech büro+**

Über die Schaltfläche: PARAMETER - KONTENPLAN - KONTENGLIEDERUNG legen Sie über die Schaltfläche: NEU eine Gliederung mit Gliederungsart: Bilanz-Taxonomie an.

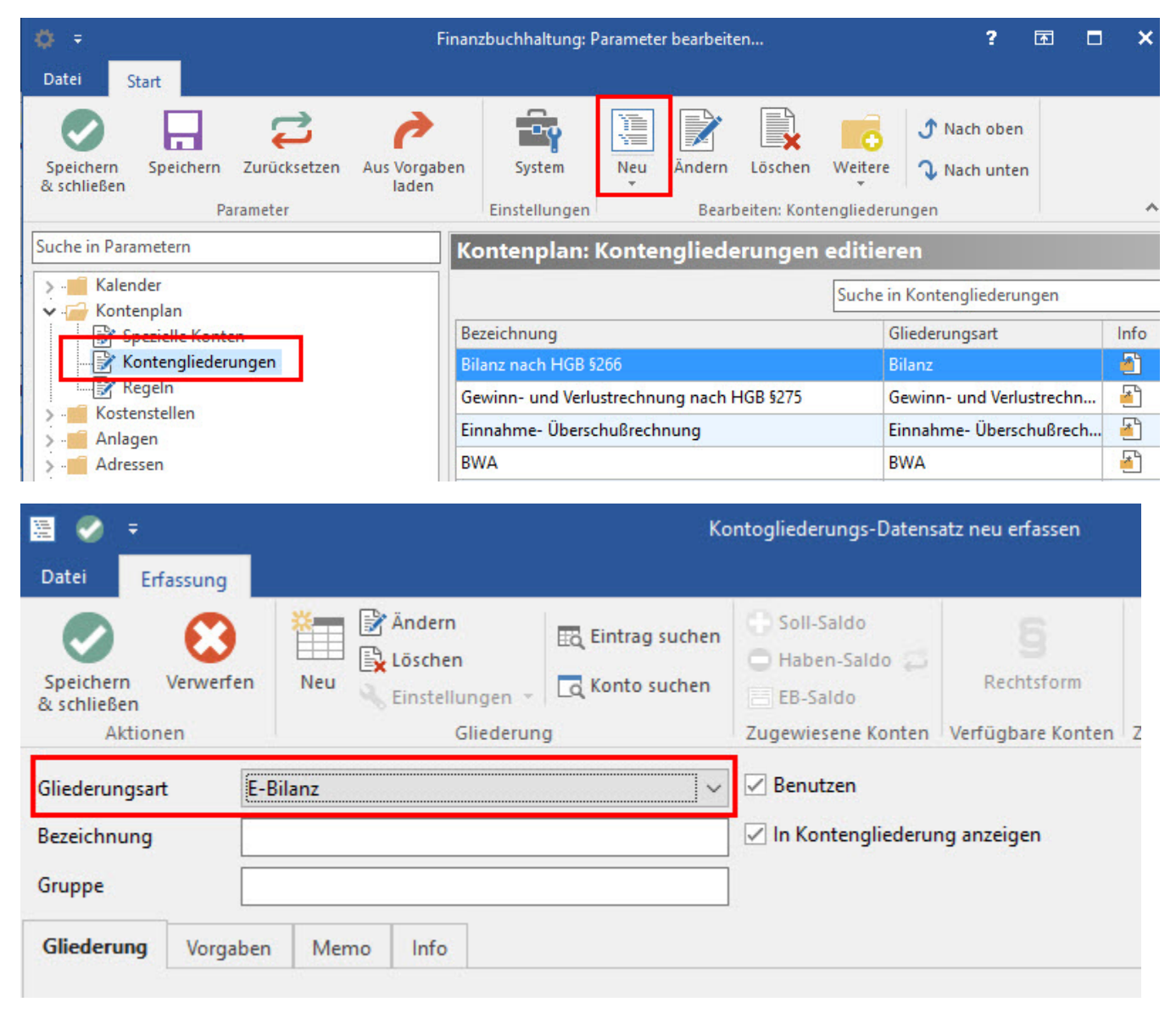

Mit SPEICHERN & SCHLIEßEN wählen Sie in der nächsten Abfrage die Taxonomie-Version (Taxonomie 6.x oder MicroBilG) aus.

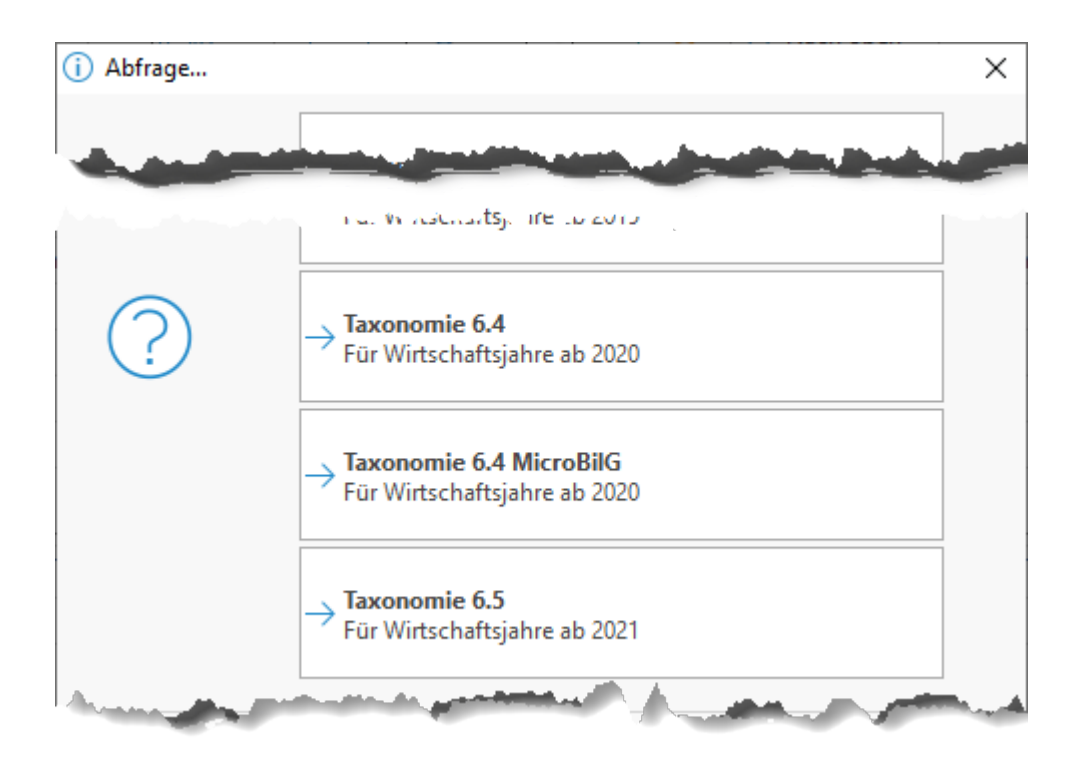

Es wird automatisch auf Grundlage der Rechtsform (aus Mandantenstamm) eine Gliederung angelegt.

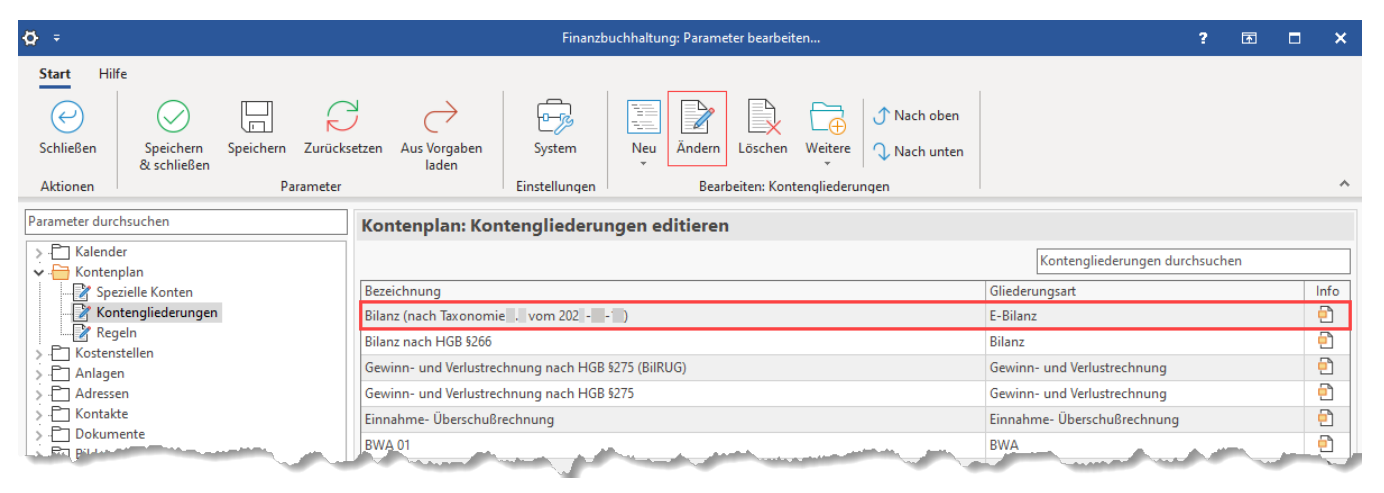

## **Register: "Gliederung"**

Über die Schaltfläche: ÄNDERN kann der Kontogliederungs-Datensatz zum Ändern und Einsehen geöffnet werden.

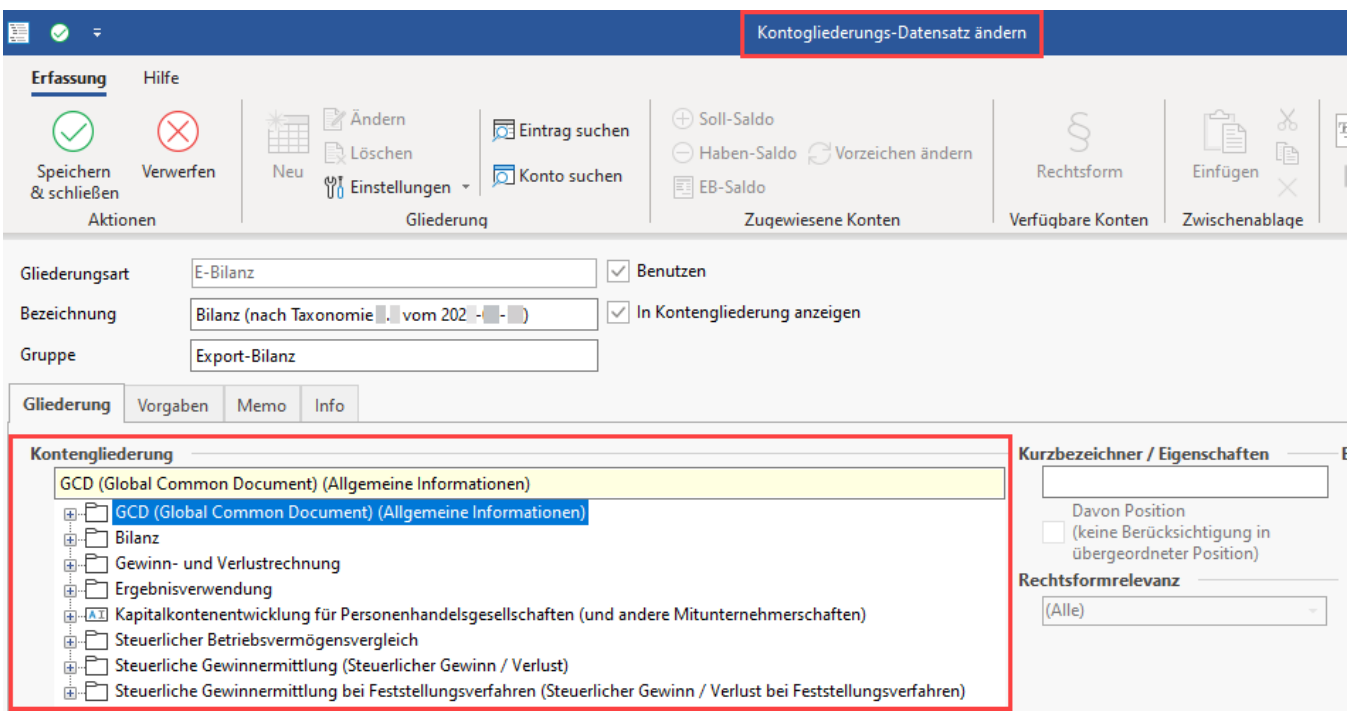

Die neue Kontengliederung unterteilt sich in die Bereiche:

- Allgemeine Informationen (Global Common Document)
- Bilanz
- Gewinn- und Verlustrechnung
- Ergebnisverwendung
- ggf. Kapitalkontenentwicklung
- Steuerliche Gewinnermittlung
- Steuerliche Gewinnermittlung bei Personengesellschaften (Bruttomethode)

Der Bereich "Allgemeine Informationen (Global Common Document)" beinhaltet die Stammdaten des Unternehmens.

Die Informationen zum steuerlichen Jahresabschluss befinden sich in den entsprechenden Bereichen Bilanz, Gewinn- und Verlustrechnung, usw. Dort erfolgt die Zuordnung Ihrer Konten zu den einzelnen (Bilanz-)Positionen.

## **Register: "Vorgaben"**

Allgemeine Vorgaben für den Aufbau der Bilanz-Taxonomie können bereits auf diesem Register hinterlegt werden.

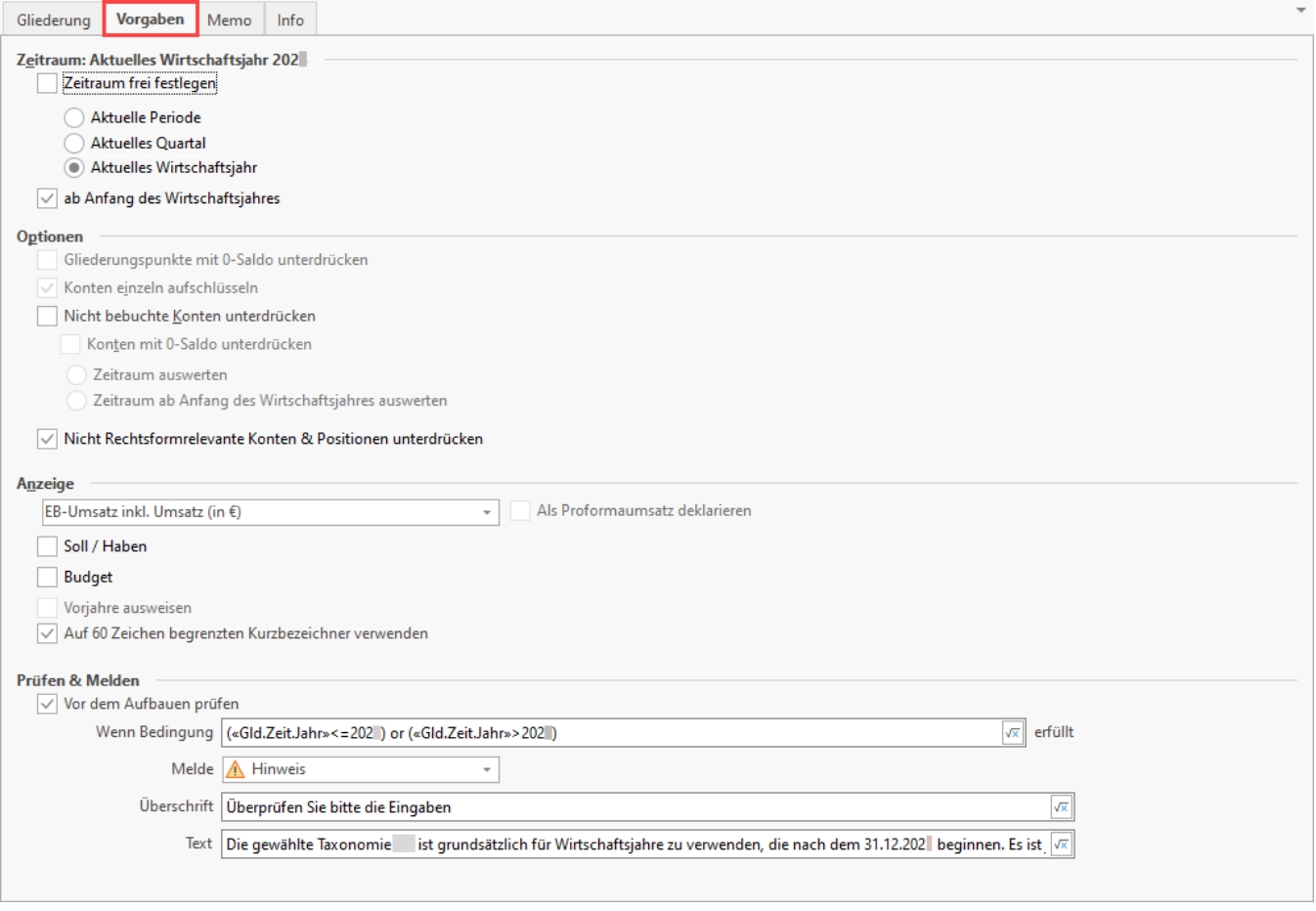

Diese Einstellungen können aber auch später beim Erstellen der Bilanz-Taxonomie vorgenommen werden (siehe: Bilanz-Taxonomie erstellen / prüfen / [übertragen / drucken](https://hilfe.microtech.de/pages/viewpage.action?pageId=15237883)).

Standardmäßig sind für die Bilanz-Taxonomie folgende Voreinstellungen hinterlegt und Optionen aktiviert:

- Zeitraum: aktuelles Wirtschaftsjahr; ab Anfang des Wirtschaftsjahres
- Konten einzeln aufschlüsseln
- Nicht rechtsformrelevante Konten und Positionen unterdrücken
- Anzeige: EB-Umsatz inkl. Umsatz (in Euro)

## **Weitere Themen**

- [Der Gliederungsbereich "Stammdaten \(GCD-Modul\)"](https://hilfe.microtech.de/pages/viewpage.action?pageId=15237891)
- [Schaltflächen und Felder der Bilanz-Taxonomie](https://hilfe.microtech.de/pages/viewpage.action?pageId=15237897)
- [Der Gliederungsbereich "Bilanz"](https://hilfe.microtech.de/pages/viewpage.action?pageId=16580936)